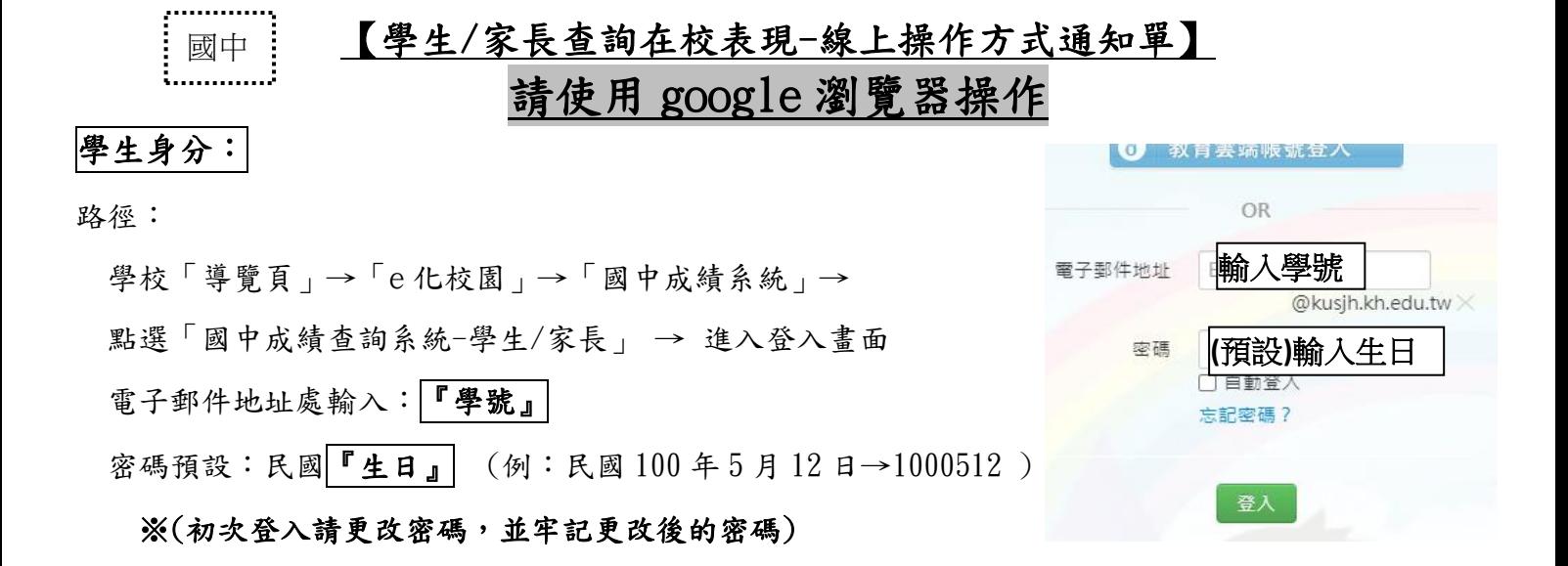

## 家長身分:

## 壹、註冊

(1)路徑:點選上方網址 →進入登入畫面

(2)註冊帳號兩種方式:(擇一即可)

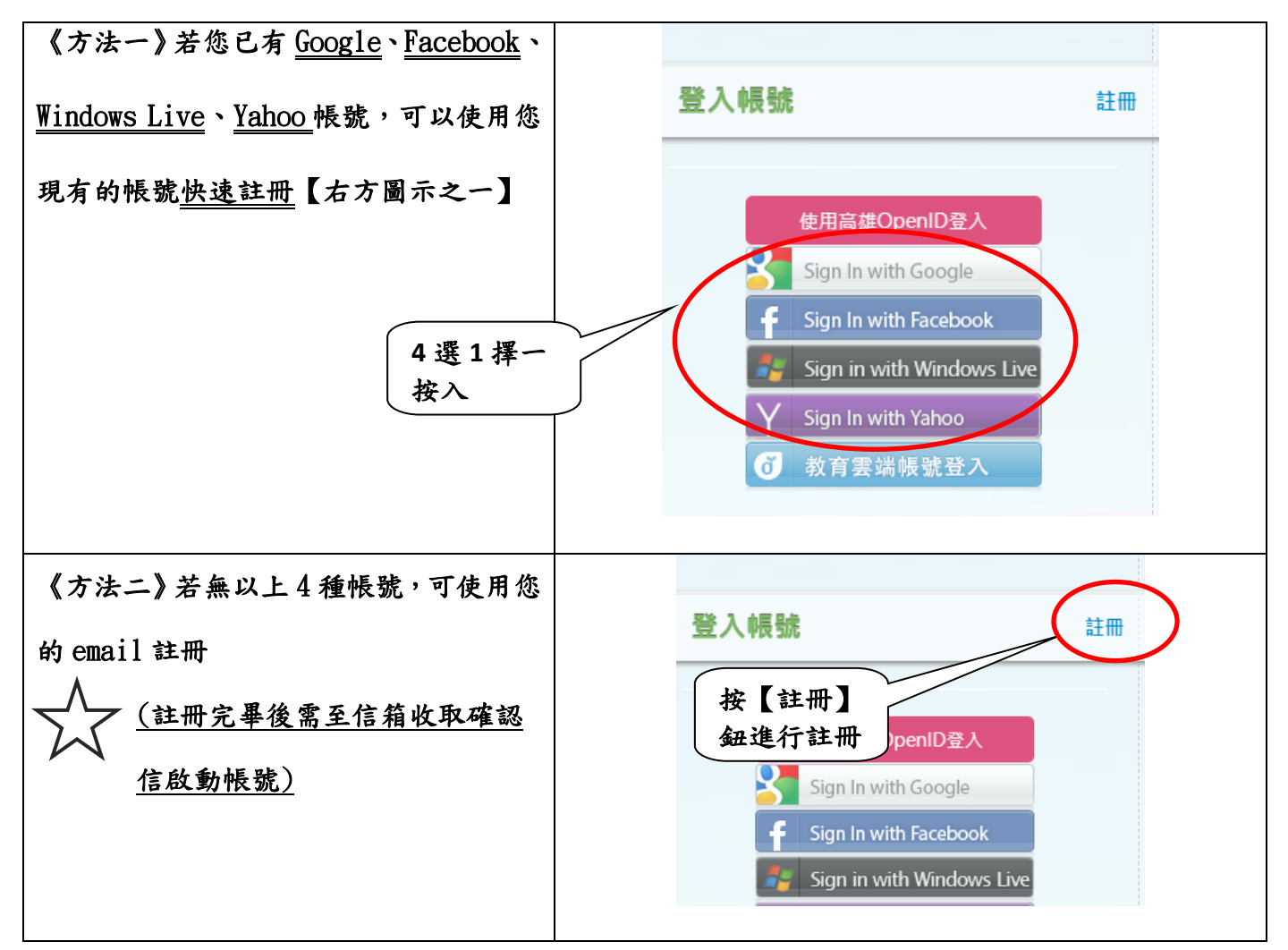

## 貳、輸入家長代碼

(1)選取【我是家長】後, 家長代碼請輸入學生【身分證字號(不含英文字母共9位數字)】,稱謂則 輸入父子、父女、母子或母女,輸入完畢後按【送出】。 (2)送出後出現之個人身分資料為家長身分資料,可不予理會再按送出鈕,即可進入學生資料系統。